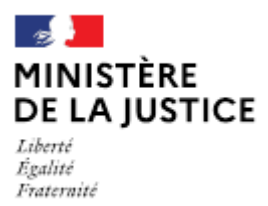

**Direction des affaires civiles** et du sceau

# **Notice** Déclaration de reprise des fonctions d'officier public et ministériel salarié

Cette notice est à lire attentivement avant de déposer votre déclaration sur le portail OPM.

### Dans quel cas choisir cette déclaration ?

Lorsque vous avez cessé vos précédentes fonctions d'officier public et ministériel en qualité de salarié, et que vous avez signé un nouveau contrat de travail d'OPM salarié dans un nouvel office moins d'un an depuis la fin de vos précédentes fonctions.

Vous devez déposer cette déclaration sur OPM dans les 10 jours qui suivent la signature du contrat de travail.

Elle doit être précédée du dépôt d'une déclaration de « Rupture du contrat d'un OPM salarié (hors licenciement) » ou de « Licenciement d'un OPM salarié » (déposée par votre ancien employeur), dès la date de cessation de vos précédentes fonctions.

#### Ou

Lorsque vous avez été nommé(e) dans un office créé mais que vous avez démissionné dans l'année de la cessation de vos précédentes fonctions d'OPM salarié.

#### Nota:

Si le délai qui sépare votre date de signature du nouveau contrat de travail et la date de cessation de vos précédentes fonctions est supérieur à un an, vous devez déposer une demande de « Nomination d'un OPM salarié ». En effet, dans ce cas, la nomination suivra le régime de l'arrêté.

Les demandes déposées sans pièce ou contenant une simple question seront classées sans suite. Vous pouvez transmettre vos éventuelles questions en écrivant à l'adresse opm.dacs-m2@justice.gouv.fr.

#### Comment déposer une déclaration sur office existant ?

Après avoir créé un compte sur le portail OPM, vous allez pouvoir déposer votre déclaration en vous aidant si besoin de cette notice.

Dans le menu déroulant « type de déclaration », choisissez : « Reprise de fonctions salarié »

#### Quelles sont les pièces à joindre à votre déclaration ?

- Votre supplique (déclaration de reprise effective des fonctions) datée et signée ;
- $\blacksquare$ Une supplique de votre nouvel employeur datée et signée de tous les associés si l'employeur est une personne morale ;
	- Une supplique conjointe est possible au lieu et place des deux suppliques susvisées.
- $\blacksquare$ Un nouveau contrat de travail signé et paraphé, étant précisé que l'article relatif à la condition suspensive doit viser non pas la nomination du salarié mais l'absence d'opposition du garde des sceaux dans le délai d'un mois, à la reprise de fonctions (pour les notaires, des modèles types sont disponibles sur le site du Conseil Supérieur du Notariat : https://intra.notaires.fr/jcms/t2 148225/fr/notaire-salarie);
- Une copie intégrale de votre acte de naissance, datée de moins de trois mois, s'il y a eu un  $\blacksquare$ changement dans votre situation personnelle depuis votre dernier arrêté de nomination;
- Une copie de votre carte nationale d'identité (recto/verso) ou de votre passeport en cours de  $\blacksquare$ validité :
- Un certificat de travail établi par votre précédent employeur.  $\blacksquare$

Si l'une de ces pièces fait l'objet d'une signature électronique par l'un des signataires, il convient de joindre le certificat d'authentification de la signature.

Cette liste est donnée à titre indicatif et peut être complétée à la demande du bureau de la gestion des officiers ministériels.

## Comment suivre le traitement de votre déclaration ?

Vous pouvez lire cette notice.

Cette opération ne donne plus lieu à un arrêté mais peut faire l'objet d'une opposition du garde des sceaux dans le délai d'un mois à compter de la constatation de la complétude de votre déclaration.

Le délai commence à courir à compter de la date mentionnée dans le statut de votre déclaration sur OPM « déclaration complète en date du ».

En l'absence d'opposition du garde des sceaux, la déclaration est ensuite publiée sur l'onglet « PUBLICATION CARRIERES » du portail OPM.

Depuis le 1<sup>er</sup> janvier 2023, vous n'avez pas à nouveau à prêter serment.